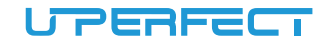

# 15.6 Inch Portable Monitor User Manual

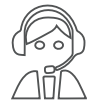

Email: help@uperfectmonitor.com

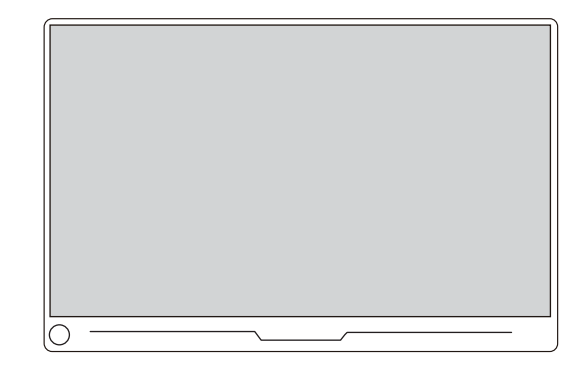

In order to ensure your safe use of this product, please read this manual carefully before using this product and keep it properly.

Email: help@uperfectmonitor.com

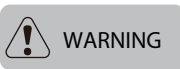

Please read the user manual in the product packaging carefully before using the device.

This product has been designed with personal considerations in mind, but incorrect use may cause electric shock and fire. To avoid damaging the safety parts inside the machine, please observe the following rules during the installation, use and repairing:

1. To prevent from fire disaster or electronic shock, please do not put the monitor in humidity or even in a worse condition;

2. Before using the device, make sure all cables are connected properly and the power cord is not damaged, if there is any damage, please contact us immediately;

3. To avoid dust, moisture and extreme temperatures, please Don't place the device in any Damp area. Please place the device on a stable surface when in use;

4. Don't put any object or splash any liquid into the openings of the device casing;

5. Please use the power cord provided with the machine, and if you use other power cord, which is not provided by the Seller, or the power cord with the device is damaged, please contact our professionl After-Service Team immediately, we will provide you the best solution in 12 hours;

This Tip is very Important when you use the Monitor;

6. Please use a PD Adapter to supply power for the display. The Mobile Phone Charger and PD Power Bank that meet power supply demand can also supply power for the display. If you are not sure the power supply types, please contact our professionl After-Service Team immediately, we will provide you the best solution in 12 hours;

7. Do not attempt to open the rear case of the device. There are no spare parts in the device that the customers can use to repair. If any abnormality occurs, please contact our professionl After-Service Team immediately, we will provide you the best solution in 12 hours;

#### To avoid Personal injury, please observe the following rules:

1. Do not place the monitor on a sloping table unless there are security measures;

2. Do not drop or throw objects or toys onto the screen, because it will result in personal injury, product and the screen damage;

# To prevent other injuries, please observe the following rules:<br>HOLD WAY

1. Please turn off the monitor when you leave for a long time please:

- 2. Do not allow Children to throw or insert objects into the monitor;
- 3. Do not install spare parts that are not specifically designed for this device;
- 4. Please Unplug the power cord when the device is unattended for a long time.
- 5. Do not touch the power cord or signal cable when lightning strikes, otherwise it may cause electric shock;
- 6. Do not let any object compress or wrap the power cord;
- 7. Do not place the monitor where the power cord can be easily damaged.

#### To prevent the machine damage, the following situations should be avoided:

1. Place the monitor where it is easy to fall;

2. Place the display near a radiator or heat source;

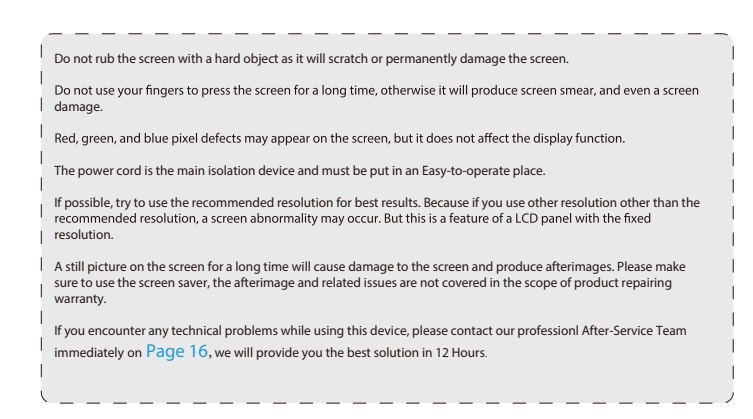

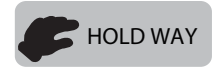

Slim Monitor Design, please Take Care when Holdling.

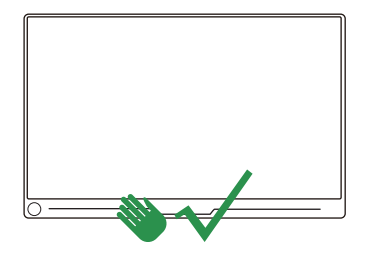

Hold the Bottom part of the monitor.

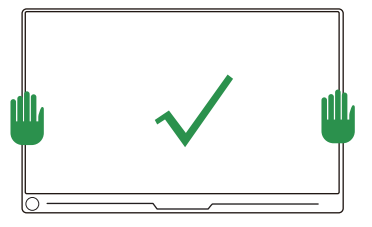

Hold both sides of the monitor screen.

The following is the Error Holding method:

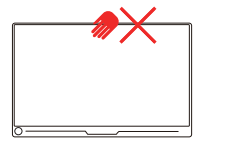

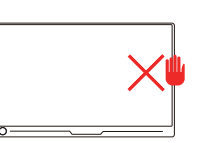

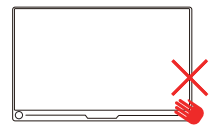

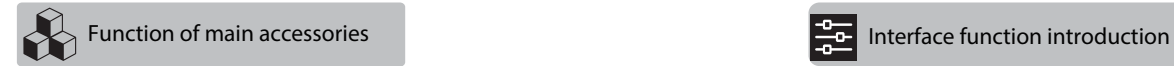

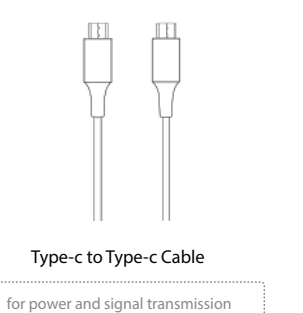

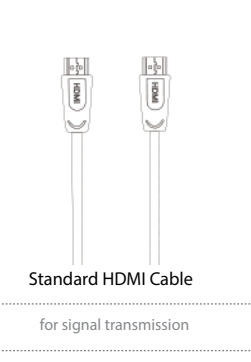

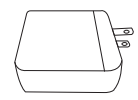

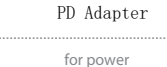

If there are any missing parts, please contact us and we will resend to you soon.

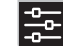

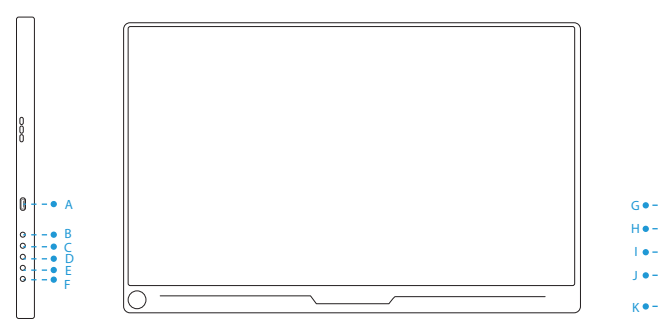

#### A Micro USB port

OTG interface, connected to the mouse and keyboard. Don't power the display by this Micro USB port.

#### **B** Power Button

Press button for 3 seconds to turn on/off the monitor.

#### C + port

volume +/brightness +

# D - port

volume +/brightness +

### E Menu port

Press to enter the OSD (On-Screen Display) menu.

#### F Exit port

Press to return to the previous operation.

#### G PD port

Handling higher power and allows a range of devices to charge quickly over a USB C

ŀ۵

۰D

#### H HP Port

3.5mm audio output.Connect external speakers, headphones or digital audio equipment.

#### I Type-C Port

video signal transmission.

#### J Mini DP

Audio and video signal transmission.

### K Standard HDMI

Audio and video signal transmission.

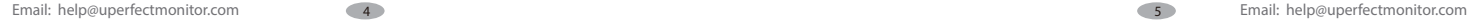

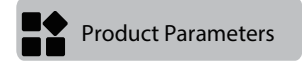

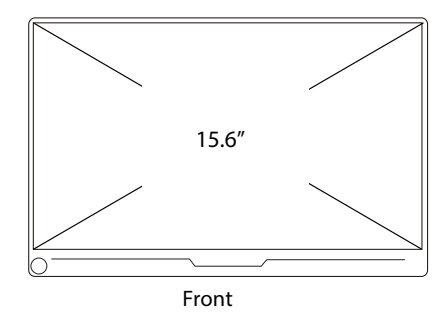

The display supports horizontal and vertical rotation, and you need to set it in your computer device: Extended mode - vertical rotation 90 degrees / 270 degrees.

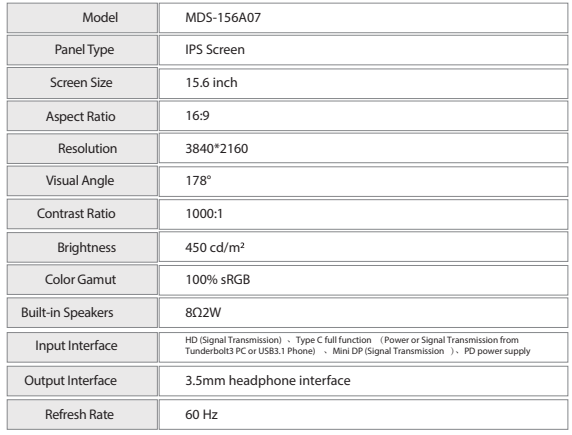

# Installing the stand case

A

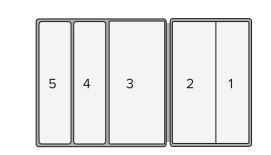

Step1: Place the holster as shown above, part "1" is magnetic, length is about 6.7 inch. Note: Inside is the diamond texture.  $\frac{1}{2}$ 

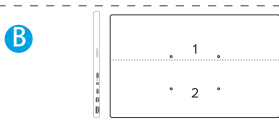

Step2: Place the monitor as shown above,part "1" can be sticky.

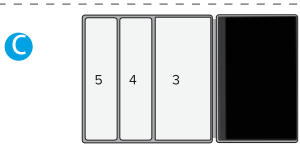

Step3: Stick the Leather cases"1" part to monitor"1"part.

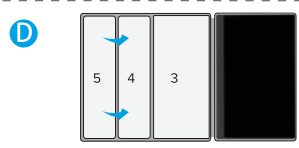

Step4: Fold 5 over 4.

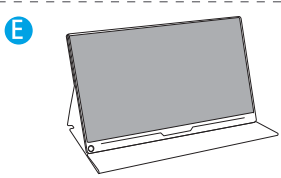

Step5: Stand up the monitor and adjust the angle

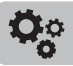

#### ON-SCREEN DISPLAY MENU INTRODUCTION

#### **BRIGHTNESS**

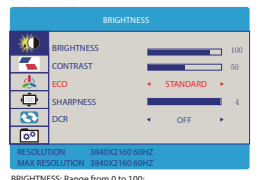

CONTRAST: Range from 0 to 100; ECO: Choose from'STANDARD', 'RTS', 'FPS', 'TEXT', 'MOVIE', and'GAME'.When ECO MODE IS 'RTS', 'FPS', 'TEXT', 'MOVIE', and'GAME', you will not be allowed to adjust"BRIGHTNESS""BLACK LEVEL""CONTRAST". DCR:Choose 'OFF', or'ON'.

#### SETTING- COLOR TEMP

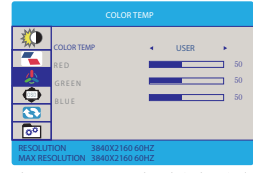

Color Temp: Contains two preset color modes (Cool, Warm) and User Mode. Red: Range from 0 to 100. Green: Range from 0 to 100. Blue: Range from 0 to 100.

Under 'WARM' and 'COOL' option, color option 'RED', 'GREEN', and 'BLUE' in pale are default.

#### **SETTING-RESET**

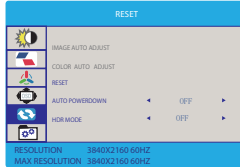

RESET : To restore default setting or manufacturer setting. HDR MODE : options include 'OFF''2084' and 'AUTO'. When HDR MODE IS 'AUTO"and "2084", you will not be allowed to adjust"BRIGHTNESS""BLACK LEVEL""CONTRAST".

#### SETTING- IMAGE

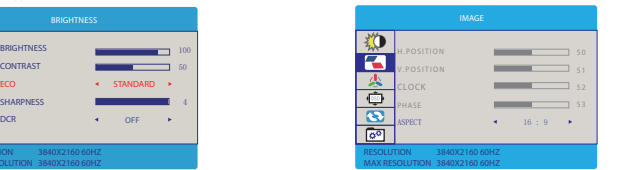

ASPECT: Choose from'16:9' or'4:3'.

Under'IMAGE' menu, you can adjust'ASPECT' only, other options in pale are default. Note**:**It is recommended to set 16:9 aspect, 4:3 is not full screen.

#### OSD SETTING

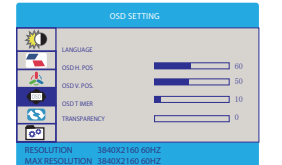

OSD H. POS.: Range from 0 to 100. OSD V. POS.: Range from 0 to 100 OSD TIMER : Range from 0 to 60. TRANSPARENCY : Range from 0 to 100.

LANGUAGE : Including'English', 'French', 'German', 'Chinese 'Japanese' and'Korean'.

Under'OSD SETTING' menu, adjustable options are 'LANGUAGE', 'OSD H. POS.', 'OSD V. POS.', 'OSD TIMER', and'TRANSPARENCY'.

#### **SETTING-MISC**

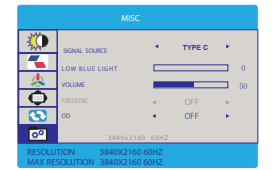

SIFNAL SOURCE: Contains two signal sources Type C and HDMI. Low Blue Light: The adjusting range is from 0 to 100.(0/25/50/75/100) VOLUME: The adjusting range is from 0 to 100. FREESYNC:Choose 'OFF', or 'ON'. Freesync is only available if the display is in "GAME" mode,

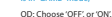

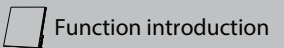

#### 1. Connect to computer with Type-C interface which supports Thunderbolt3 interface

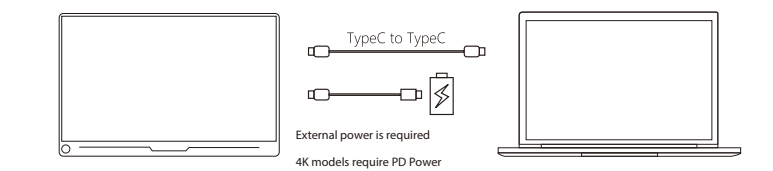

#### PC which supports Thunderbolts 3:

Macbook 12"、Macbook 13" 2017、MacbookPro 2016/2017/2018 、New Macbook Air 2018 、iPad Pro 2018 ChromeBook Pixels 、PielBook Pen 、MagicBook 、YogoC930 、Yogo 5 Pro 、Yogo 6 Pro 、ThinkPad XI Carbon2017 、 Miix 720 、 Legion Y7000/Y7000P/Y7000K 、XPS13、XPS15、G3/G5/G7、Inspiron 5000/7000 、 Pavilion X2 、EliteBook Folio G1 、EliteBook 1050 、G1 Microsoft Surface Book2 、Matebook D 、Matebook X 、 Matebook X Pro 、Matebook E 、Matebook 13 Continuous update...

Note: Please check the Type C port of your PC/Laptop whether supports audio and video signal transmission(Thunderbolt3). If it is just a Type C for charging, you need a adapter "HDMI to Type C" for signal transmission. You can also contact us by email on Page 16 for the adapter. We will reply to you within 12 hours.

1, 4K requires more power. Please use an external power supply for the monitor when using it.

2. Please use original cable and PD adapter.

3. When "No signal" or "Power saving mode" appears, please change the type-c cable head to another side and connect to monitor again.

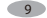

2. Connect mobile phone supporting USB3.1 Protocol with Type-C output function

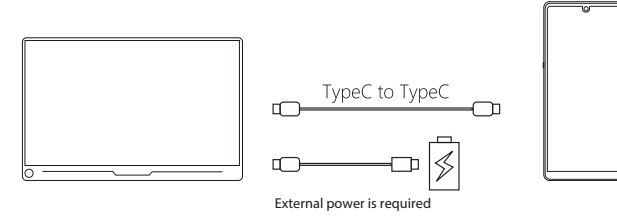

4K models require PD Power

#### Mobile Phone which supports USB 3.1:

S8、S8+、S9、S9+、S10、S10+、S10e、Note8、Note9、Mate10、Mate10 Pro、Mate20 、Mate20 Pro 、Mate 20X 、 Mate P20 、Mate P20 Pro 、HonorNot10、Mate P30 、Mate P30 Pro 、 **Continuous update...**

Note: Please check the Type C port of your Mobile Phone whether supports audio and video signal transmission( USB 3.1 ). If NOT SUPPORTS, it is just aType C for charging,You need a adapter"I-O-S/Android to HDTV cable"for signal transmission.

You can also contact us by email on Page 16 for the adapter. We will reply to you within 12 hours.

1, 4K requires more power. Please use an external power supply for the monitor when using it.

2. Please use original cable and PD adapter.

3. When "No signal" or "Power saving mode" appears, please change the type-c cable head to another side and connect to monitor again.

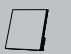

# Function introduction  $\begin{pmatrix} 1 & 1 \\ 1 & 1 \end{pmatrix}$  Function introduction

3. Connect to Nintendo Switch (connected to Gaming Devices without touch function)

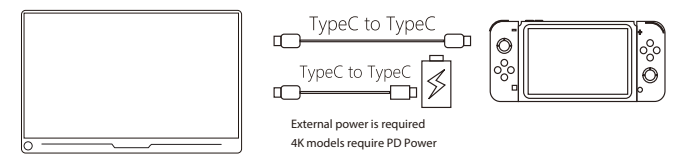

In the case of external power supply, the display supports Type-c connection by using the standard wiring materials with the Switch mainframe. Turn on the Switch TV mode: When an external PD Agreement power supply is used, the external power supply can supply power to the display and Switch simultaneously. The battery of the Switch is charged. The output is 1080P.

#### 4. Connect to computer with HDMI interface Video/Audio signal

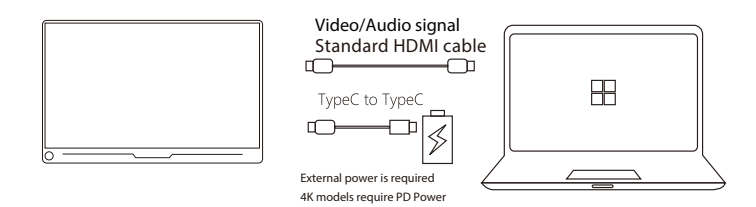

The monitor has a Standard HDMI interface and is compatible with most HDMI devices. When connecting a computer to HDMI interface, you need to connect the HDMI cable fistly, and then connect the USB to Type-C cable (some computer USB ports may suffer from a power shortage and require an external a PD power supply).

#### Note:

1.4K models need to use at least 9V 3A or above PD power.<br>2. When connecting to HDMI device, you need to connect the HDMI cable firstly, and then connect the USB to Type-C cable.

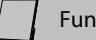

#### 5. Connect more HDMI devices

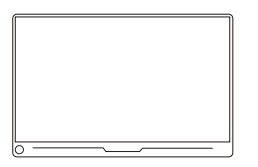

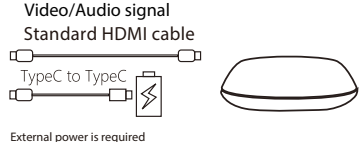

4K models require PD Power

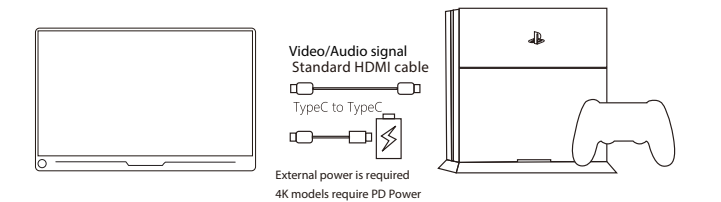

#### Operation Notes:

1. Please operate the display by using the original accessories in the package.

2. When an external HDMI cable is connected, please connect the power supply firstly, and then connect HDMI to ensure the signal transmitted smoothly.

3. When the single-line connection to the Type-C interface, the screen will flash, and under voltage will result in Black screen, so please make sure to connect the PD power supply.

4. When connected with a Windows 10 system computer, if the screen displays abnormally, please turn off HDR in the computer system settings or open HDR in the computer system settings or open HDR in the computer system set

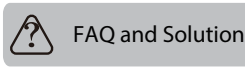

#### Q: The display is off and the power indicator is off

① Press the power button to check if the display is on; ② Check whether the connection method is correct;

③ Check whether the original wire power connector is used;

④ If possible, you can try to connect the monitor with your another device, if no singal yet, please do as follows; ⑤ The above methods still can't solve the problem. Please contact us .We will give you the most professional and satisfactory reply within 12 hours.

## Q: The monitor and the computer are connected directly using an HDMI cable, it displayed "NO SINGAL" OR " POWER SAVING".

① Check whether the signal cable is properly connected to the device interface, and try to plug it in again; While cable connecting, you should connect the power supply firstly, and then connect the signal cable.; ② Check if you use the original cable and adapter;

③ If possible, you can try to connect the monitor with your another device, if no singal yet, please do as follows; ④ The above methods still can't solve the problem. Please contact us . We will give you the most professional and satisfactory reply within 12 hours;

# Q: An Transfer adapter was used during the connection between the monitor and the computer and the monitor displayed "NO SINGAL" OR " POWER SAVING".

① Check whether the signal cable is properly connected to the device interface, and try to plug it in again. While cable connecting, you should connect the power supply firstly, and then connect the signal cable; ② Check if use the original cable and adapter;

③ If possible, you can try to connect the monitor with your another device, if no singal yet, please do as follows: ④ The above methods still can't solve the problem. Please contact us . We will give you the most professional and satisfactory reply within 12 hours;

# Q: The monitor and the computer are directly connected with one" Type C to Type C " cable and it displayed "NO SINGAL" OR " POWER SAVING".

① Not all computers can support one "type c to type c" cable for power and singal transmission. Please check if your device supports thunderbolt 3;

② If your computer does not support the Thunderbolt 3, you need to use "Type-C to HDMI" adapter to transfer singal transmission. Please contact us and we will give you the most professional and satisfactory response within 12 hours;

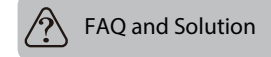

#### Q: The monitor and the mobile phone are directly connected with one" Type C to Type C " cable and it displayed "NO SINGAL" OR " POWER SAVING".

① Not all mobile phones can can support one "type c to type c" cable for power and singal transmission. Please check if your device supports USB 3.1;

② If your mobile phone does not support the USB 3.1 , you need to use an "I-O-S/Android to HDTV" cable for singal transmission. You can also contact us to get it and we will give you the most professional and satisfactory response within 12 hours;

#### O: The power indicator is on, the screen is black or the screen is fixed.

① Check if the device is the default extension mode. If it is the default extension mode, Change to Copy Mode / Mirror Mode and the screen will appear;

② If possible, you can try to connect the monitor with your another device, if no singal yet, please do as follows; ③The above methods still can't solve the problem. Please contact us. We will give you the most professional and satisfactory reply within 12 hours;

#### Q: The screen image flickers or a ripple pattern appears in the image

① Make sure the cable is properly connected between the monitor and the connected device. Move away the electronic equipment that may cause electronic interference;

② If possible, you can try to connect the monitor with your another device, if no singal yet, please do as follows; ③ The above methods still can't solve the problem. Please contact us. We will give you the most professional and satisfactory reply within 12 hours;

#### Q: Screen image colors do not look right (color blocks, color cast, etc.)

① Check the connection cable to make sure that no pins are bent;

② If possible, you can try to connect the monitor with your another device, if no singal yet, please do as follows; ③ The above methods still can't solve the problem. Please contact us. We will give you the most professional and satisfactory reply within 12 hours;

#### Q: Flicker appears on the screen

19 The flickering of the screen needs to consider whether the power supply is sufficient. It is recommended to use a PD adapter.;

② If possible, you can try to connect the monitor with your another device, if no singal yet, please do as follows; ③ The above methods still can't solve the problem. Please contact us. We will give you the most professional and satisfactory reply within 12 hours;

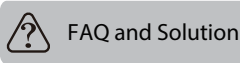

#### Q: Display resolution output less than 4k 60hz. This is not a Problem with the display.

① Please try to adjust the resolution to 4k in the device;

② Connect another device to see if the output resolution is 4k;

3) If the resolution cannot be adjusted, please confirm whether your device 's graphics card supports 4k. If the graphics card is old and cannot support 4k, the resolution of the display output will also be lower than 4k. If you are convenient, you can contact us and send us the graphics card information and we will help you determine the specific cause;

#### Q: I set a fixed parameter on the display, but I use it again, the set parameters are aging, and the display has no memory function?

① The display has a memory function;

② The cause of this phenomenon is that the monitor does not have an external power. The monitor does not have a memory function in the energy-saving mode. You need an external power source to have a memory function;

#### Q: I can't adjust the brightness and contrast?

① The monitor can adjust the brightness and contrast;

② Please check if your monitor is running "RTS", "FPS", "GAME", "TXT", "MOVIE" mode in ECO, and check if HDR mode is turned on. When these modes are turned on, the brightness contrast of the monitor is Fixed. You can adjust them by turning off these modes:

#### Q: I cannot use the freesync function?

① No, you can use it;

② This function needs to be turned on in "GAME" mode;

You need to set your monitor to "GAME" mode, and please refer to the "OSD introduction" section of the manual;

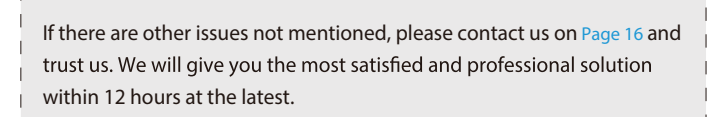

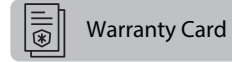

### Dear Customer**,**

Thank you for purchasing from us!

We offer 100% money back guarantee in 30 days and replacement in 90 days, 12 months

warranty for any issue, professional tech support to ensure no-worry service.

Any query or problem, please contact us:

# help@uperfectmonitor.com

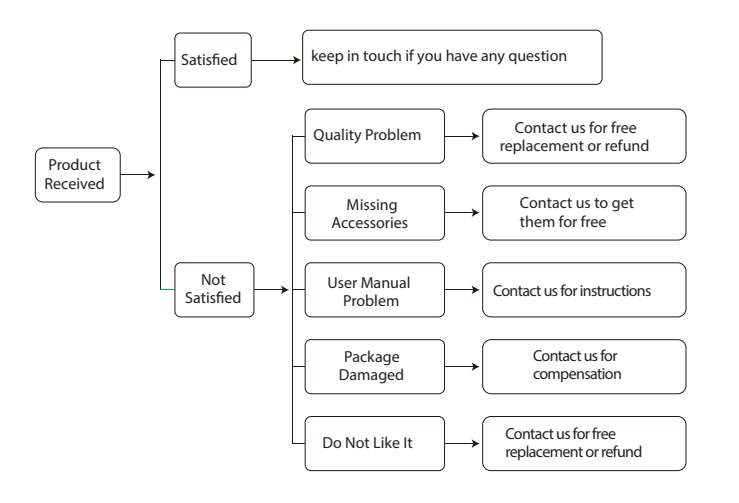